## **Prepare data for module**

This DataHub feature allows you to split DataHub database of a project so that other projects can use the split DataHub database independently. The **Pre** pare Data For Module process extracts the DataHub database of the selected Package and all the items inside so that you can export them into another project.

## To prepare data for module

⊗

1. Select the Package(s) you want to prepare data for module.

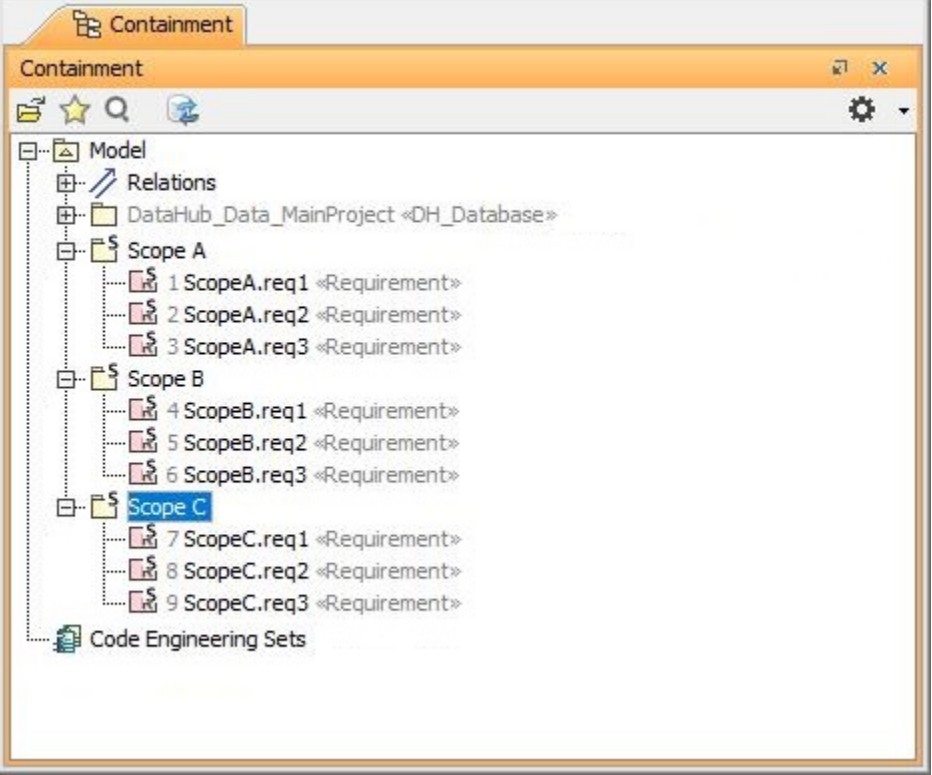

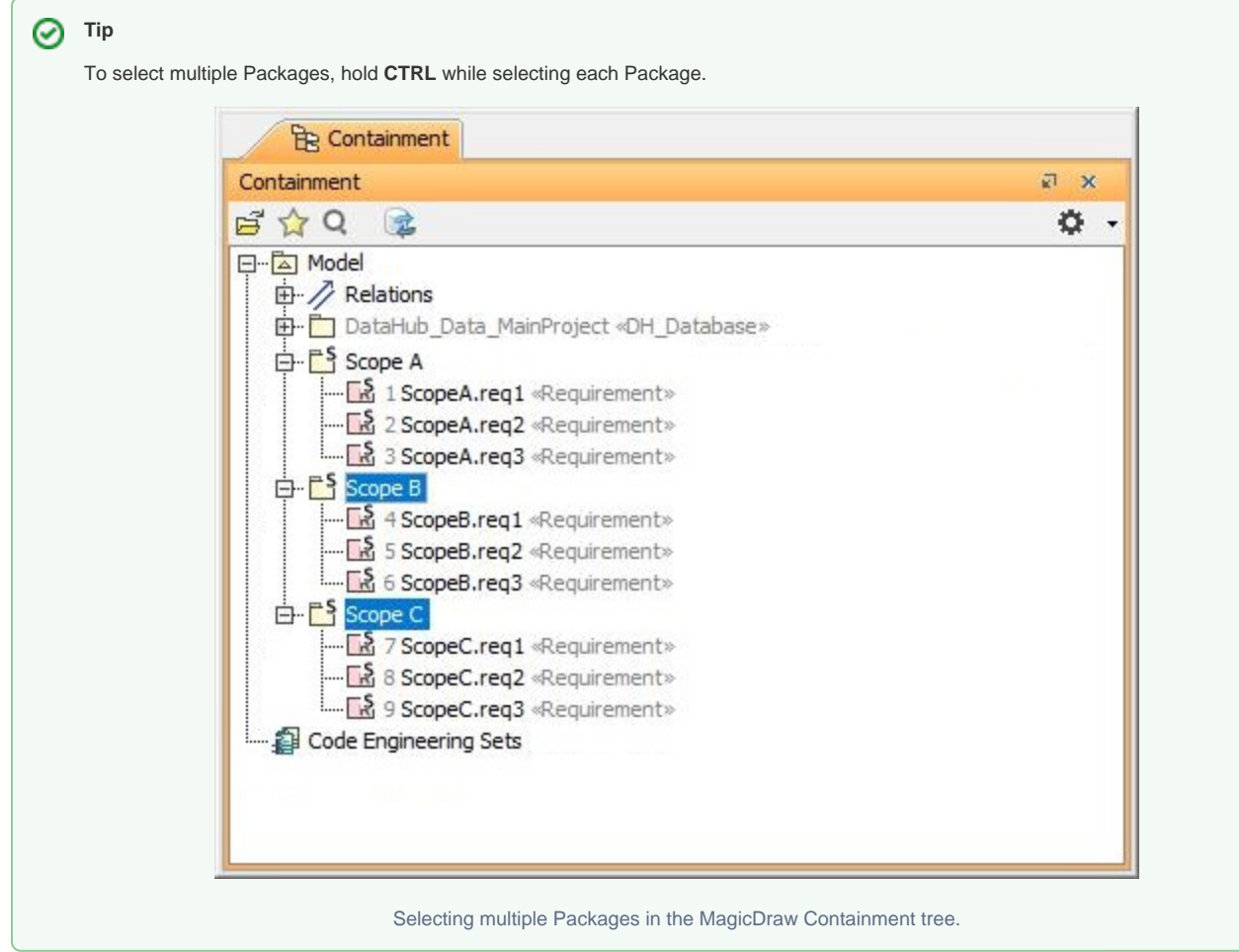

- 2. From the MagicDraw main menu, click **Tools** > **DataHub** > **Prepare Data For Module**.
- 3. A question dialog appears to ask you to save your work before preparing data for module. Click **Yes**.

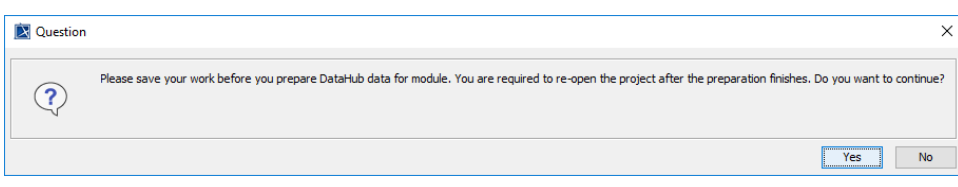

4. The **Input** dialog opens. Type a name for the target module.

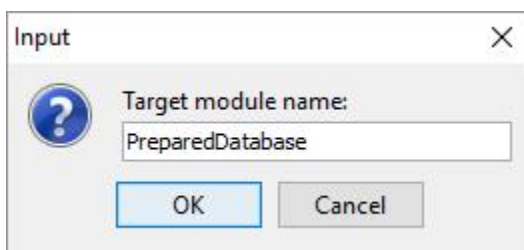

5. A warning dialog opens to ask you to save, close, and re-open your project to prevent DHLink references from loss. Click **OK**.

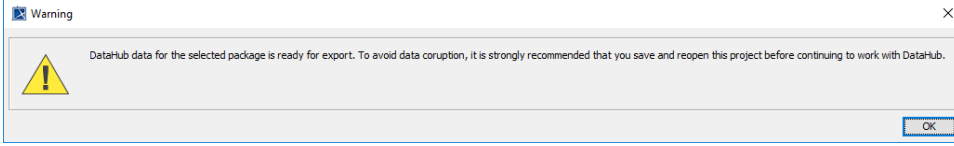

6. In the MagicDraw Containment tree, the PreparedDatabase Package is created. [Export the newly created package to a new project.](https://docs.nomagic.com/display/MD190SP4/Exporting+packages+to+new+projects)

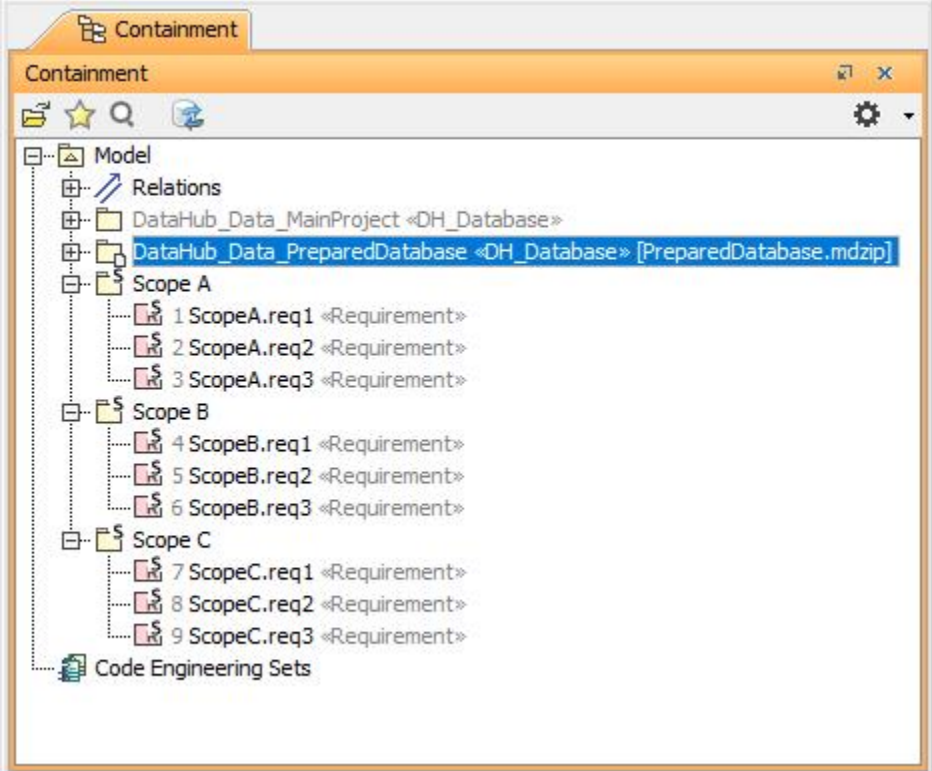

7. Save the project and re-open the project to continue working with DataHub.